## Pribor u zalihama za nepovezana izdavanja i izdate račune

Poslednja izmena 17/01/2022 1:01 pm CET

U modulu zaliha > Alati > **Nepovezana izdavanja i izlazni računi** dodato je polje preko kojeg je moguće ručno izdavanja i račun **označiti kao nepovezane/povezane,** kako bismo uredili pregled.

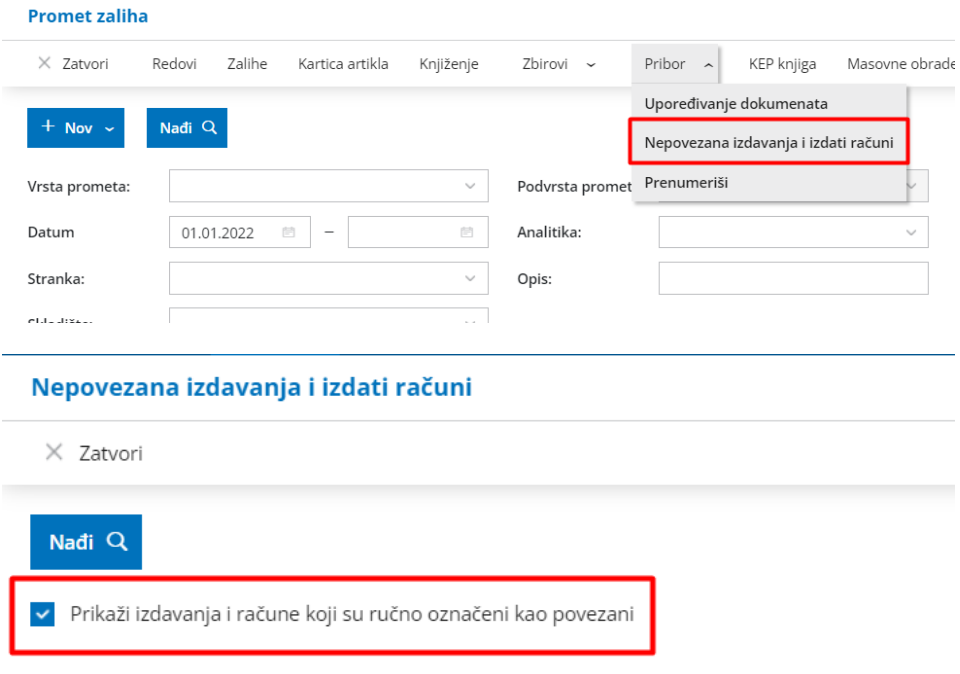

Sa čekiranjem opcije za prikaz izdavanja i računa dobijamo pregled nepovezanih izdavanja i računa.

Ako bi neke redove odčekirali, uredili bi ručno ovaj pregled:

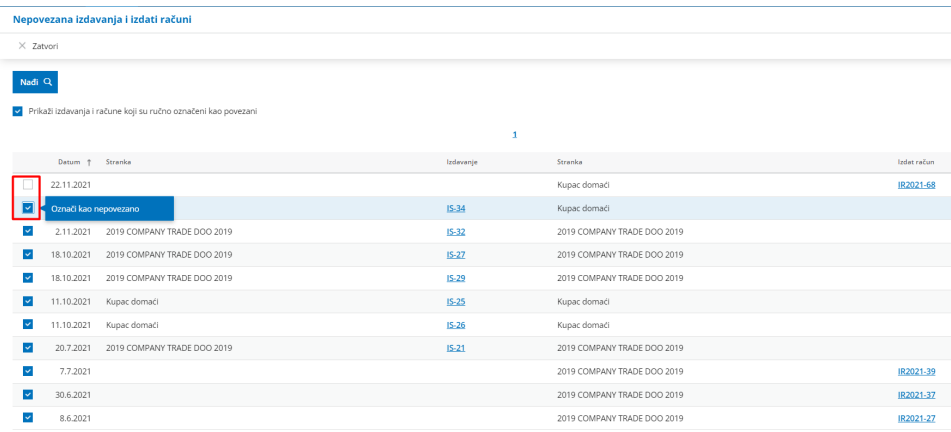

Na ovaj način korisnik ima mogućnost **prilagoditi pregled** u skladu sa stvarnim prometima, odnosno na ovaj je način moguće urediti pregled u primerima uvoza / prenosa podataka iz drugih programa.